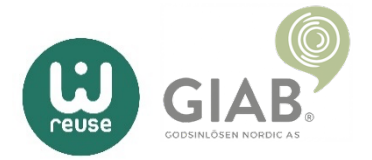

## Deaktiver ''Finn iPhone/iPad''

Alle Apple-produkter er automatisk koblet til en iCloud-konto, som må være deaktivert på den innsendte enheten. Enheten må være helt fjernet fra din iCloud-konto for at GIAB skal kunne behandle saken din.

Dersom du er usikker på guiden under, ikke nøl med å kontakte oss.

For å utføre instruksene nedenfor må du sitte foran en datamaskin Åpne valgfri nettleser og gå til www.icloud.com og logg inn med din Apple-ID.

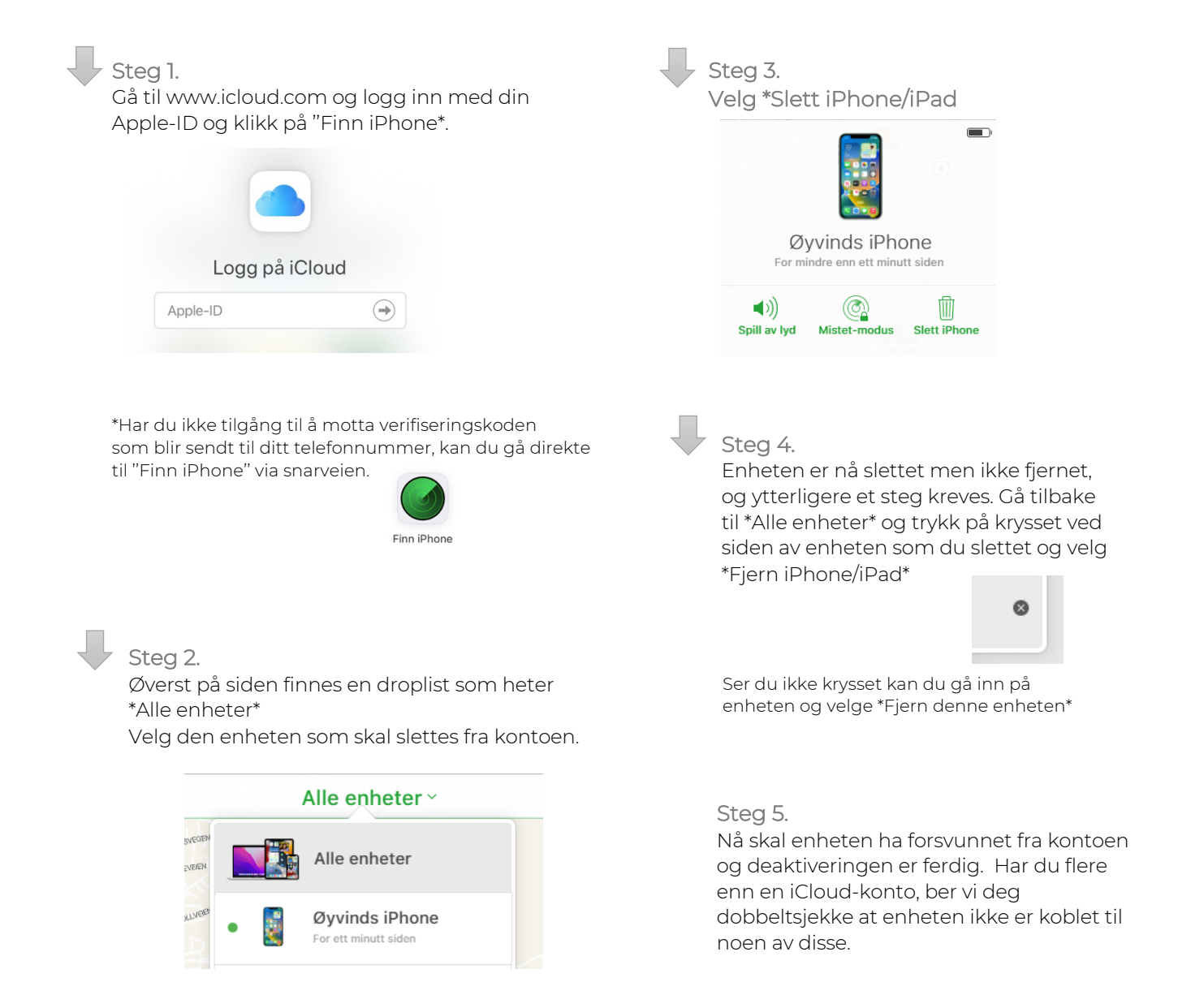

## Har du glemt ditt passord til din iCloud-konto?

Benytt en annen sin enhet for å nullstille ditt passord Ved glemt passord ber vi deg å laste ned appen \*Apple-kundestøtte på en alternativ iPhone/iPad/Mac for å tilbakestille ditt passord. Instruksjonene nedenfor er for å tilbakestille en iPhone /iPad

Steg 1.

Laste ned Apple-kundestøtte via App Store på ditt alternative Apple-produkt.

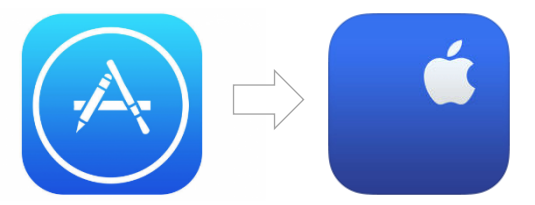

Steg 2.

Gå inn på \*Passord og sikkerhet, velg deretter \*Nullstill Apple-ID-passordet og trykk på \*Kom i gang

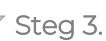

Her velger du \*En annen Apple-ID og i neste steg skriver du inn den Apple-ID-en du glemt passordet til

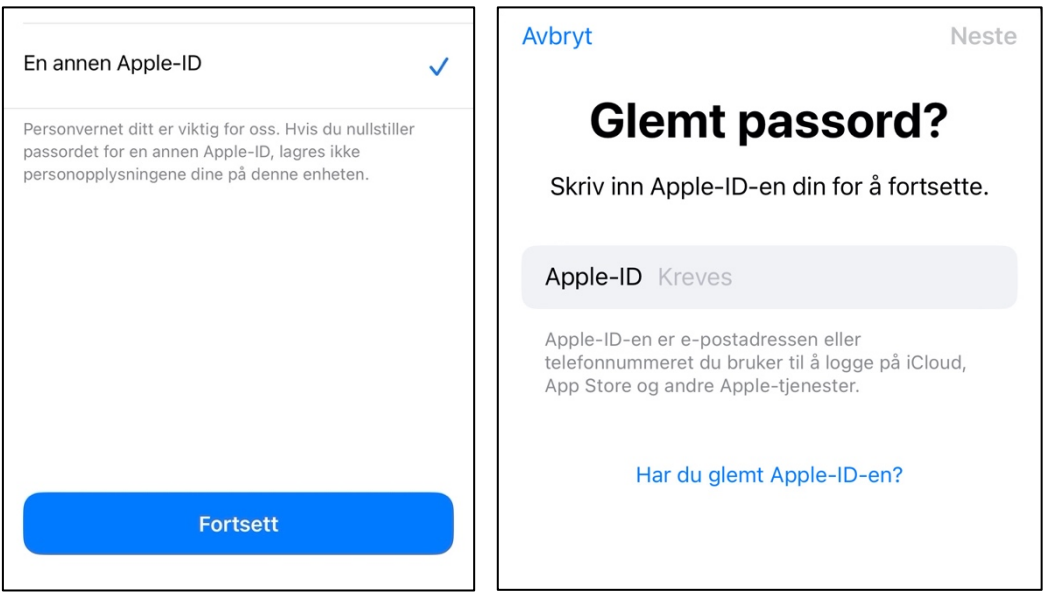

Steg 4.

Følg deretter instruksene på skjermen til du får en bekreftelse på at ditt Apple-ID-passord er endret.

Ferdig!